### **Peças acessórias**

## **Requisitos de instalação do telecomando**

### **Local de instalação**

- Instale o telecomando 1 a 1,5 m acima do nível do chão (área de temperatura ambiente média).
- Não instale o telecomando num lugar exposto à luz direta do sol ou ar exterior (tal como numa janela, etc.).
- Não instale o telecomando onde a ventilação seja deficiente.
- Não instale o telecomando numa área congelada ou refrigera da - o telecomando não é estanque à água ou mesmo salpicos de água.
- Instale o telecomando numa posição vertical.

#### **Dimensão de instalação do telecomando**

Certifique-se de seguir as dimensões de instalação como mostrado na figura 1 quando instalar o telecomando numa parede.

## **Como instalar o telecomando**

- **NOTA 1:** O cabo do telecomando não deve ser agrupado com outros fios (cabo de alimentação, etc.), nem instalado com outros fios na mesma conduta, pois isso pode causar um mau funcionamento.
- **NOTA 2:** Instale o telecomando afastado de fontes de interferência elétrica e de campos eletromagnéticos.
- **NOTA 3:** Se a interferência elétrica for inevitável, devem tomar-se contramedidas apropriadas tais como instalação de filtros.

- **1.** Para a remoção da caixa inferior (caixa posterior) do telecomando, insira a ponta de uma chave de fendas de cabeça plana, etc., nas duas aberturas na parte inferior do telecomando para abrir a caixa inferior.
- **2.** Fixe a caixa posterior do telecomando com os parafusos para madeira (2 peças). Não aperte em demasia, pois isso poderá danificar a caixa posterior.
- **1.** Prima o  $\bigcirc$  botão de configuração da temperatura +  $\neg$ durante 4 segundos ou mais.
- **NOTA:** O número da unidade apresentado na primeira vez é o endereço da unidade interior da unidade principal no controlo de grupo.
- **NOTA:** Não prima o botão UNIT.
- **2.** Usando os botões de configuração de temperatura  $\blacksquare$ / $\blacksquare$ , especifique o código do item  $32$ .
- **3.** Utilizando os botões do temporizador  $\Pi/\blacksquare$ , altere a definição de 00 00 para 00 0 l.
- 4. Prima o botão SET. (O visor deve parar de piscar e ficar permanentemente aceso.)
- 5. Prima o botão  $\mathcal{F}$ ). O estado volta ao estado de paragem de funcionamento e

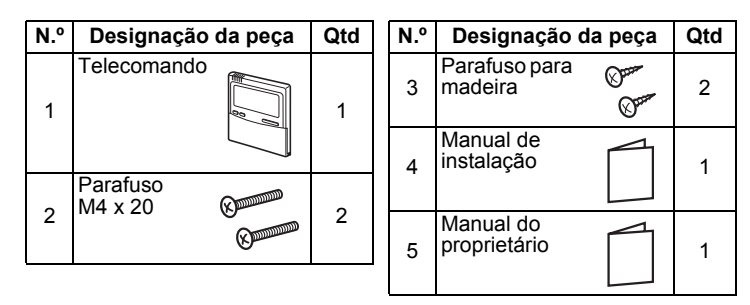

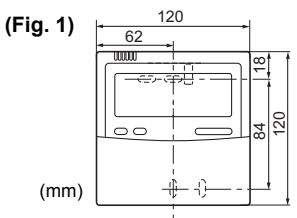

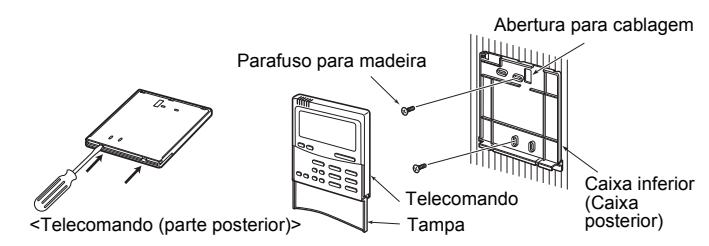

**3.** Conecte os fios da unidade interior ao bloco de terminais do telecomando. (Consulte "Como conectar o telecomando".) **Conecte os fios do telecomando seguindo a convenção de numeração dos terminais da unidade interior para evitar uma conexão incorreta. (Não aplique uma voltagem de CA de 220 V da rede elétrica ao telecomando, pois isso danificará o mesmo.)**

## **Como conectar o telecomando**

### **Como selecionar o sensor da temperatura ambiente**

Estão instalados dois sensores de temperatura ambiente: um na unidade interior; o outro no telecomando. Apenas pode estar ativo um sensor (normalmente as unidades interiores) de cada vez.

Para selecionar o sensor no telecomando, execute os seguintes passos.

**1.** Mantenha premido o botão  $\bigcirc$  durante 4 segundos ou mais até que "TEST" apareça no visor LCD e, em seguida, prima o botão . ON/OFF

é apresentado no LCD.

**NOTA 1:** Quando usar dois telecomando, a seleção do sensor de temperatura ambiente pode ser definida a partir do telecomando principal/secundário. Apenas o telecomando principal pode agir como um sensor de controlo remoto.

Ao utilizar dois telecomandos, a temperatura pode ser definida a partir do telecomando principal ou secundário.

- **NOTA 2:** No controlo de grupo, o sensor do telecomando não funciona se o endereço de grupo não estiver definido para a unidade interior da unidade principal.
- **NOTA 3:** Quando utilizar o sensor remoto e o telecomando em conjunto, não utilize o sensor de telecomando do telecomando.

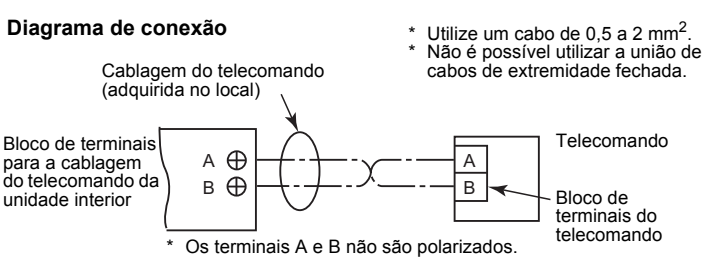

## **Configuração do teste de funcionamento do telecomando**

"TEST" aparece no visor LCD durante o teste de funcionamento. O ajuste da temperatura não é possível enquanto "TEST" estiver exibido. O teste de funcionamento aplica uma carga considerável sobre a máquina; portanto, não é recomendável utilizar o modo de teste além do necessário.

**2.** O modo de teste deve ser utilizado no modo HEAT (AQUECER) ou COOL (ARREFECER).

**NOTA:** A unidade exterior não funcionará durante cerca de 3 minutos após a ligação da alimentação, ou o funcionamento parará.

**3.** Confirme que a indicação "TEST" no visor LCD desapareceu premindo o botão  $\oslash$  de novo depois de sair do modo de teste. (O telecomando tem uma função de temporizador de 60 minutos para prevenir um teste de funcionamento contínuo.)

## **Requisitos de instalação de vários telecomandos**

No sistema de telecomandos duplos, uma ou mais unidades são operadas por vários telecomandos. (Pode ser definido um máximo de dois telecomandos.)

Para um sistema de telecomando duplo, instale os telecomandos da seguinte maneira.

- **1.** Defina um dos telecomandos como o telecomando principal. (A predefinição do endereço é 'Principal'.)
- **2.** Coloque o interruptor DIP em todas as outras placas de circuito impresso do telecomando na posição Sub (para as ativar como telecomandos secundários).

### **Diagrama elétrico básico**

**NOTA:** Os terminais A e B não são polarizados Operação de uma unidade interior a partir dos telecomandos instalados em dois lugares diferentes.

Operação de um controlo de grupo de unidades interiores múltiplas a partir de telecomandos instalados em dois lugares diferentes.

- \* Os telecomandos principal e secundário podem ser utilizados mesmo que se encontrem ligados a qualquer unidade interior.
- \* O número máximo de unidades interiores utilizadas com o controlo de grupo é 8 para a ligação TCC-LINK e 16 para a ligação TU2C-LINK.

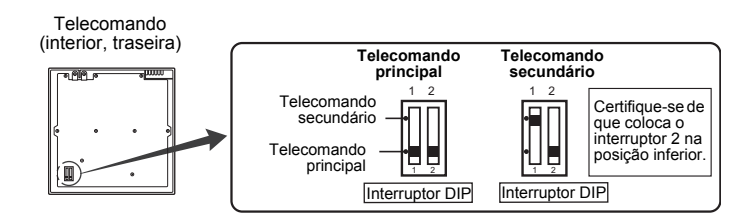

### ■ Como instalar

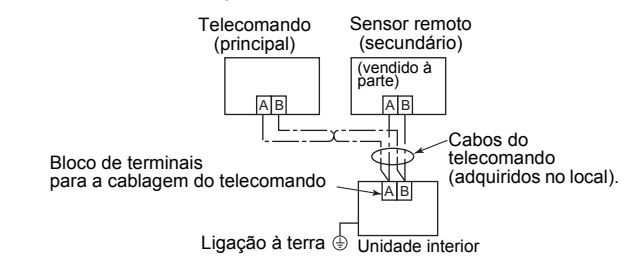

## **Requisito**

Quando utilizar um telecomando pela primeira vez, o funcionamento inicial depois de ligar a alimentação demorará algum tempo. Isso não é um mau funcionamento.

#### **<Período de ligação inicial>**

Permita **aprox. 10 minutos** para que o telecomando funcione.

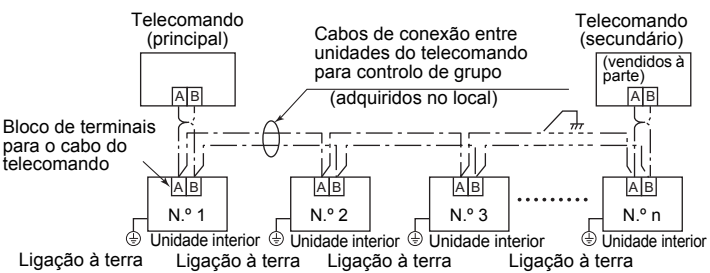

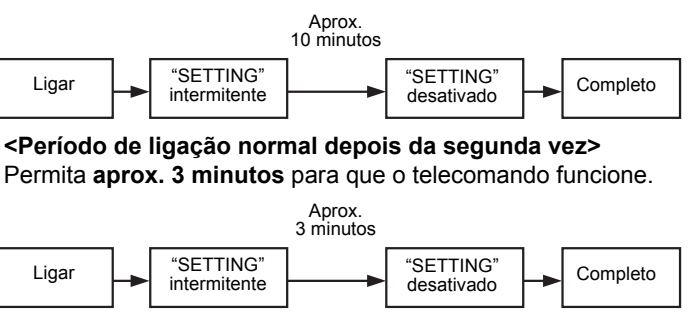

### **Manual de instalação Para o pessoal de instalação - instalação elétrica e assistência técnica Telecomando com fios**

# **Modelo: RBC-AMTU31-E**